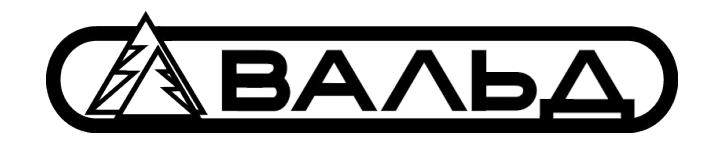

# **Cайт worldtool.ru**

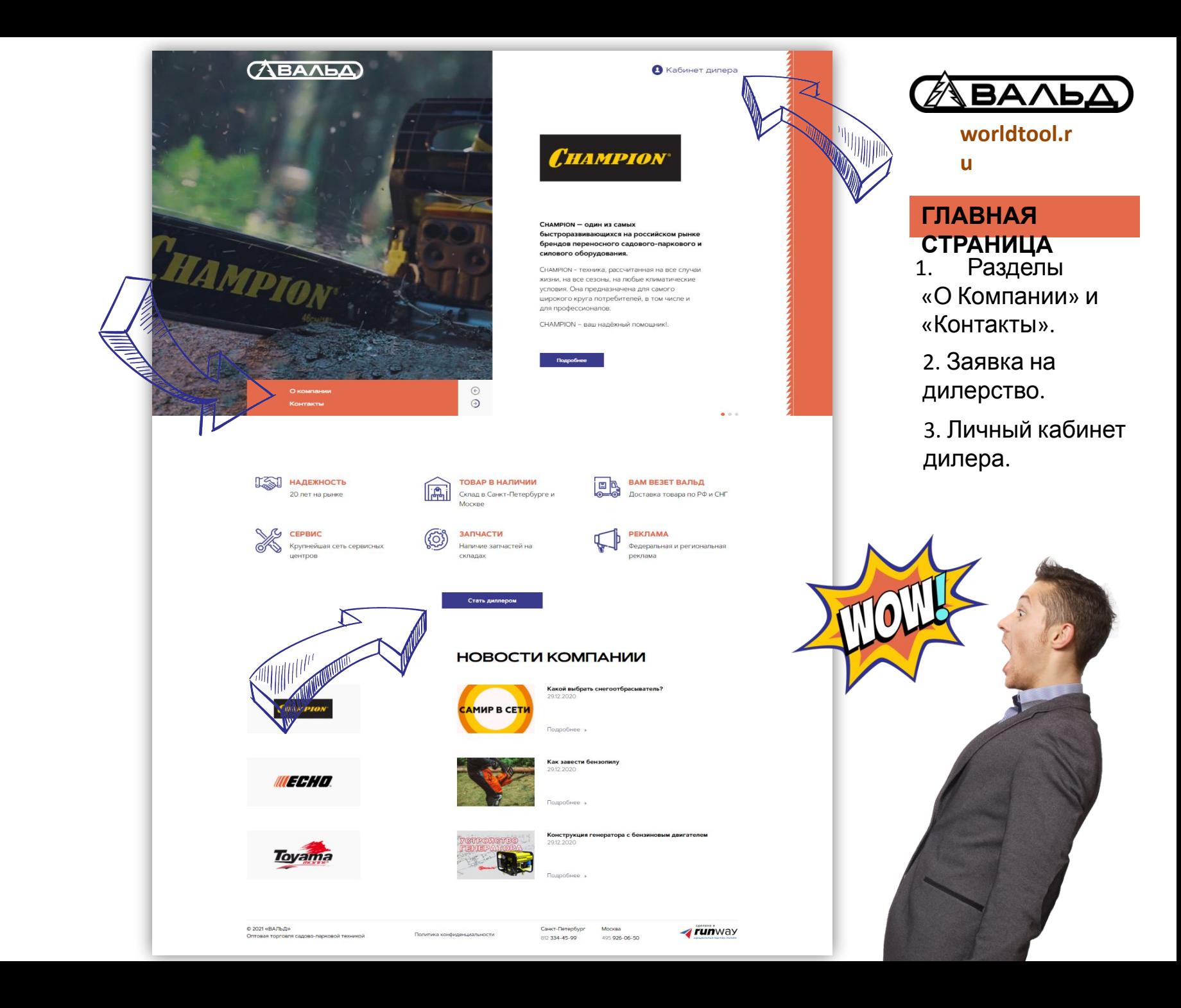

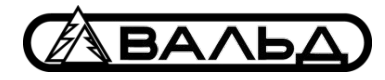

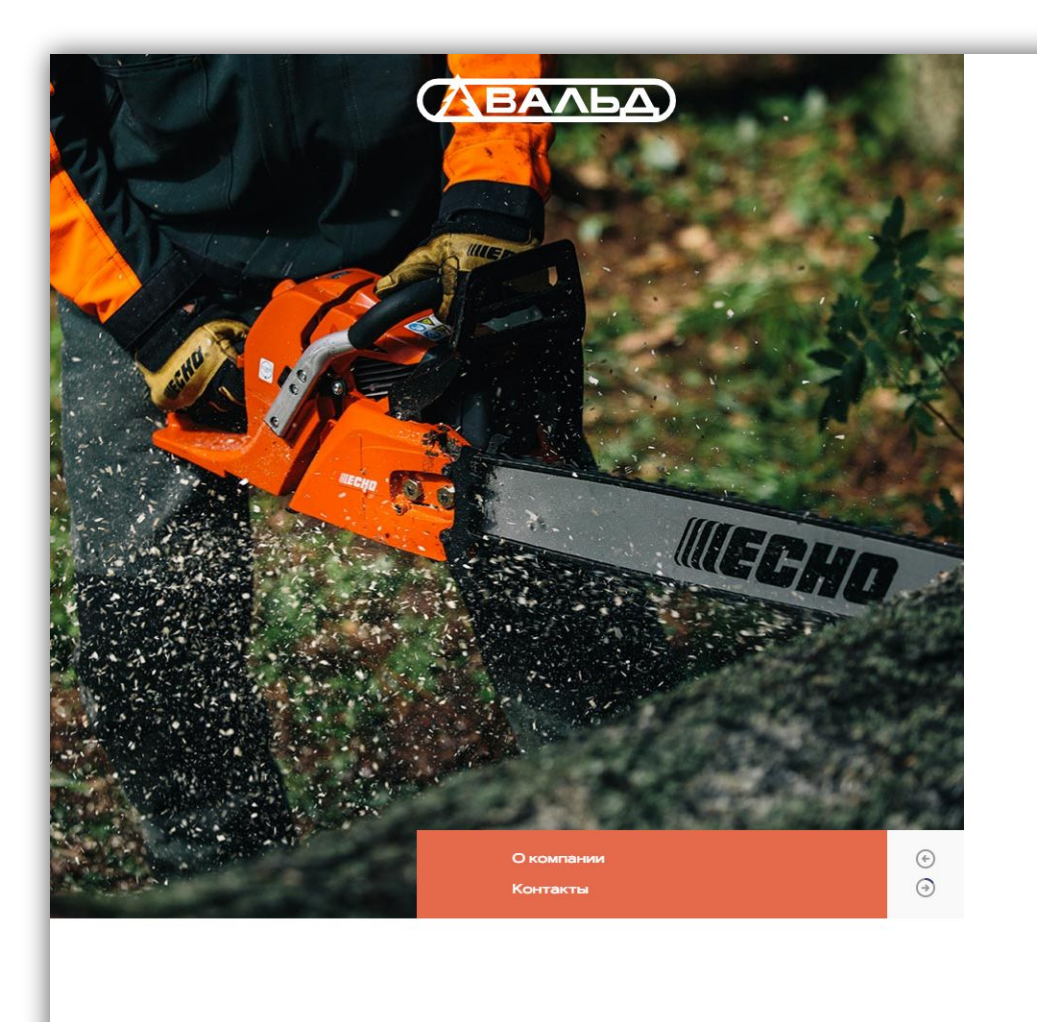

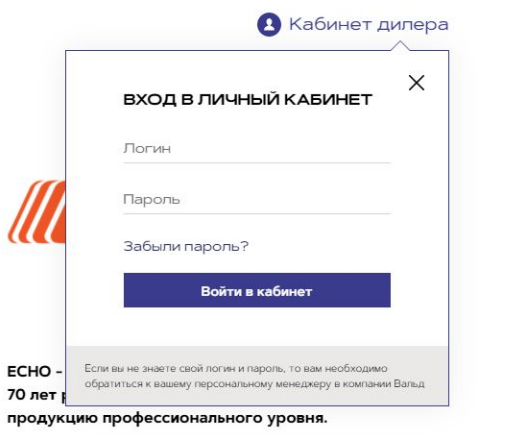

Мы высоко ценим ваше доверие к технике ЕСНО. Независимо от того, являетесь ли вы профессиональным пользователем или любителем, покупаю продукцию ЕСНО, вы всегда можете быть уверены, что приобретаете изделие высочайшего качества.

**ECHO** - японское качество!

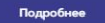

 $\begin{array}{ccccc}\n\bullet & \bullet & \circ\n\end{array}$ 

**M2M HARRYHOCTL** 

**TODAD DUATHLIMA** 

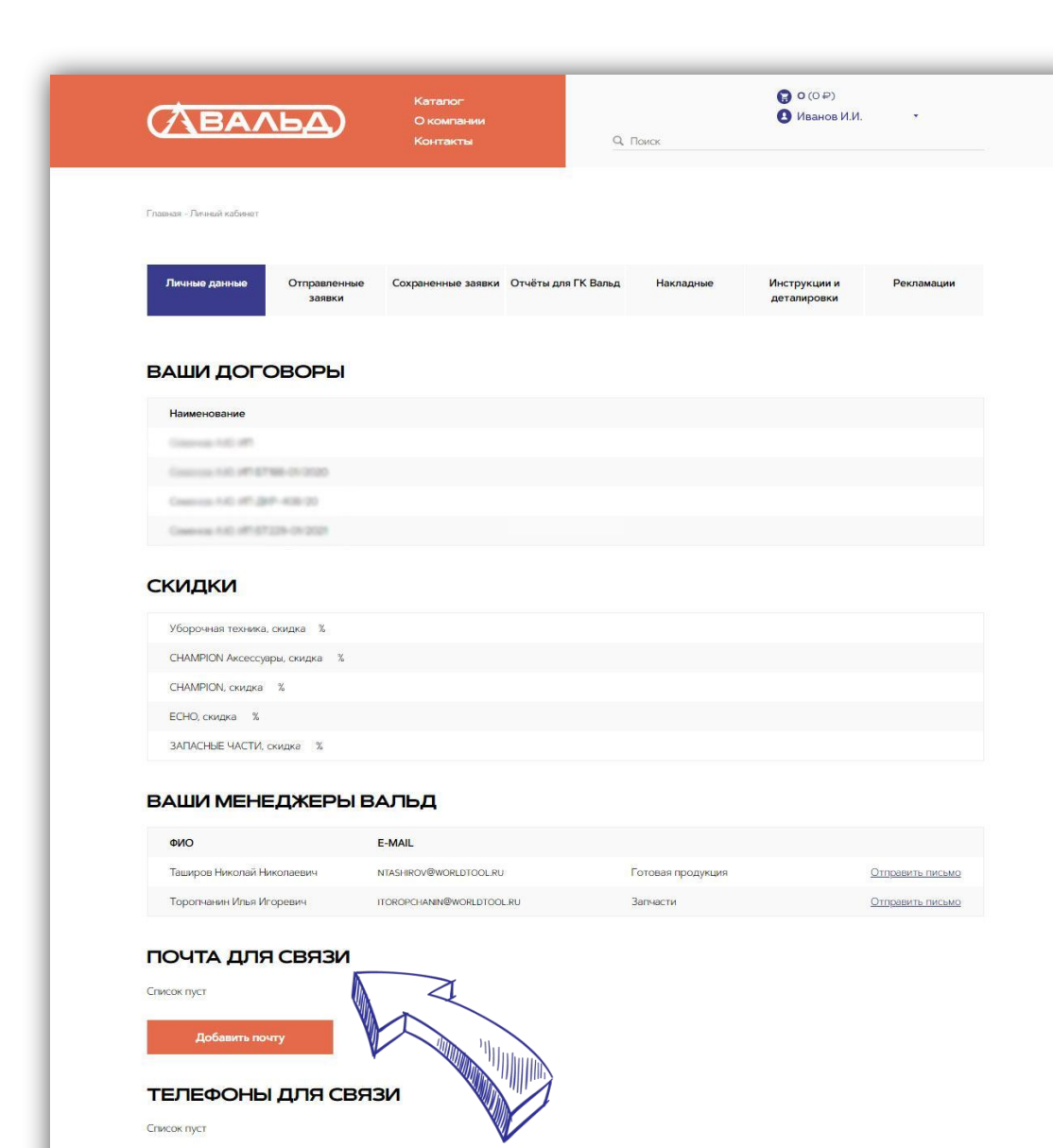

Добавить телефон

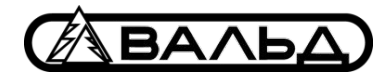

**worldtool.r**

**u**

### **РАЗДЕЛЫ ЛИЧНОГО КАБИНЕТА. Личные данные**

При первом входе в личный кабинет необходимо заполнить почту и телефон для обратной связи. Почта будет использоваться для восстановления пароля!

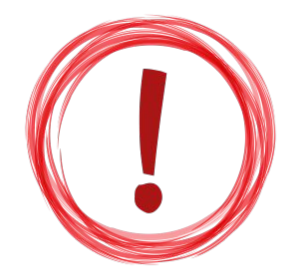

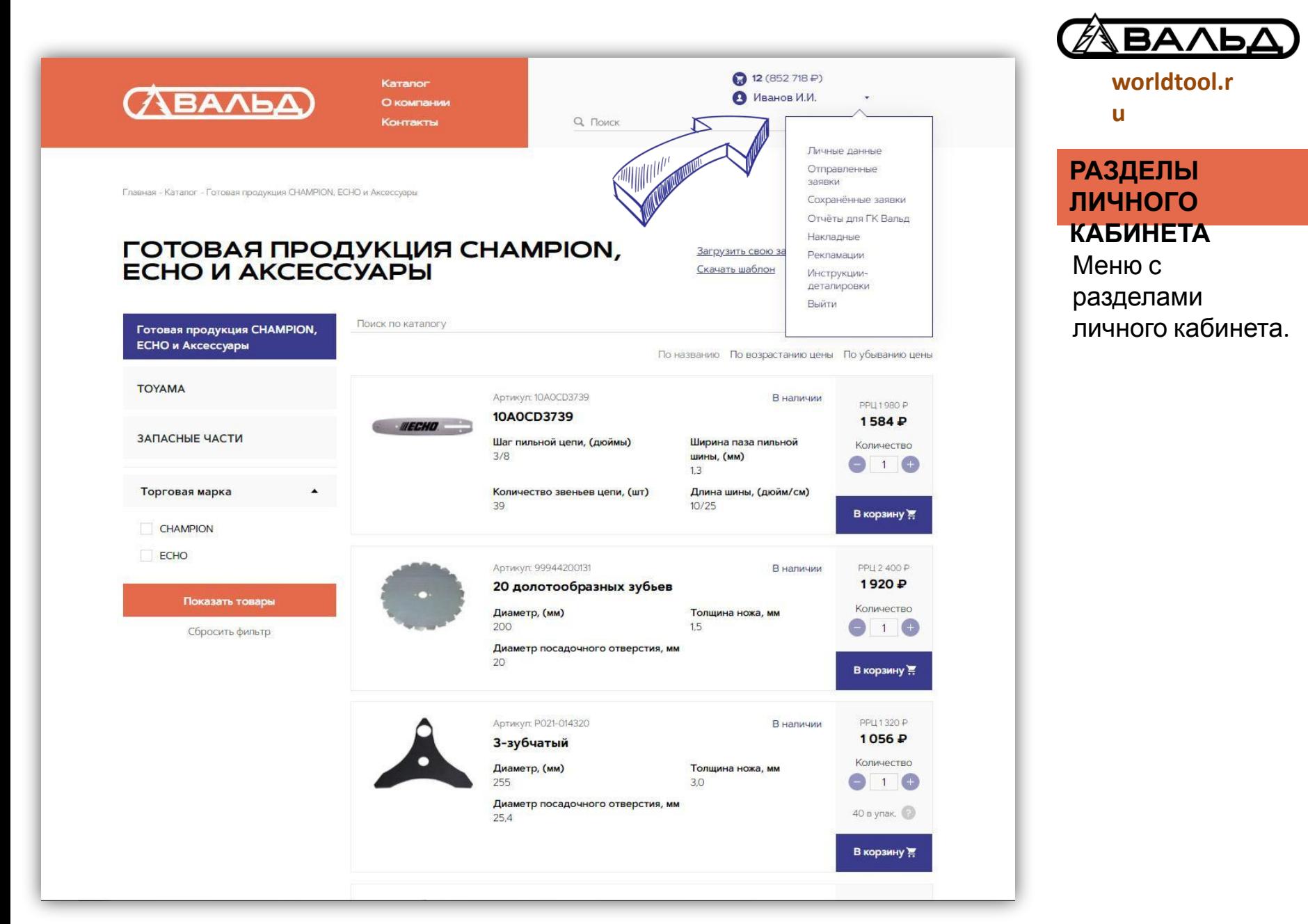

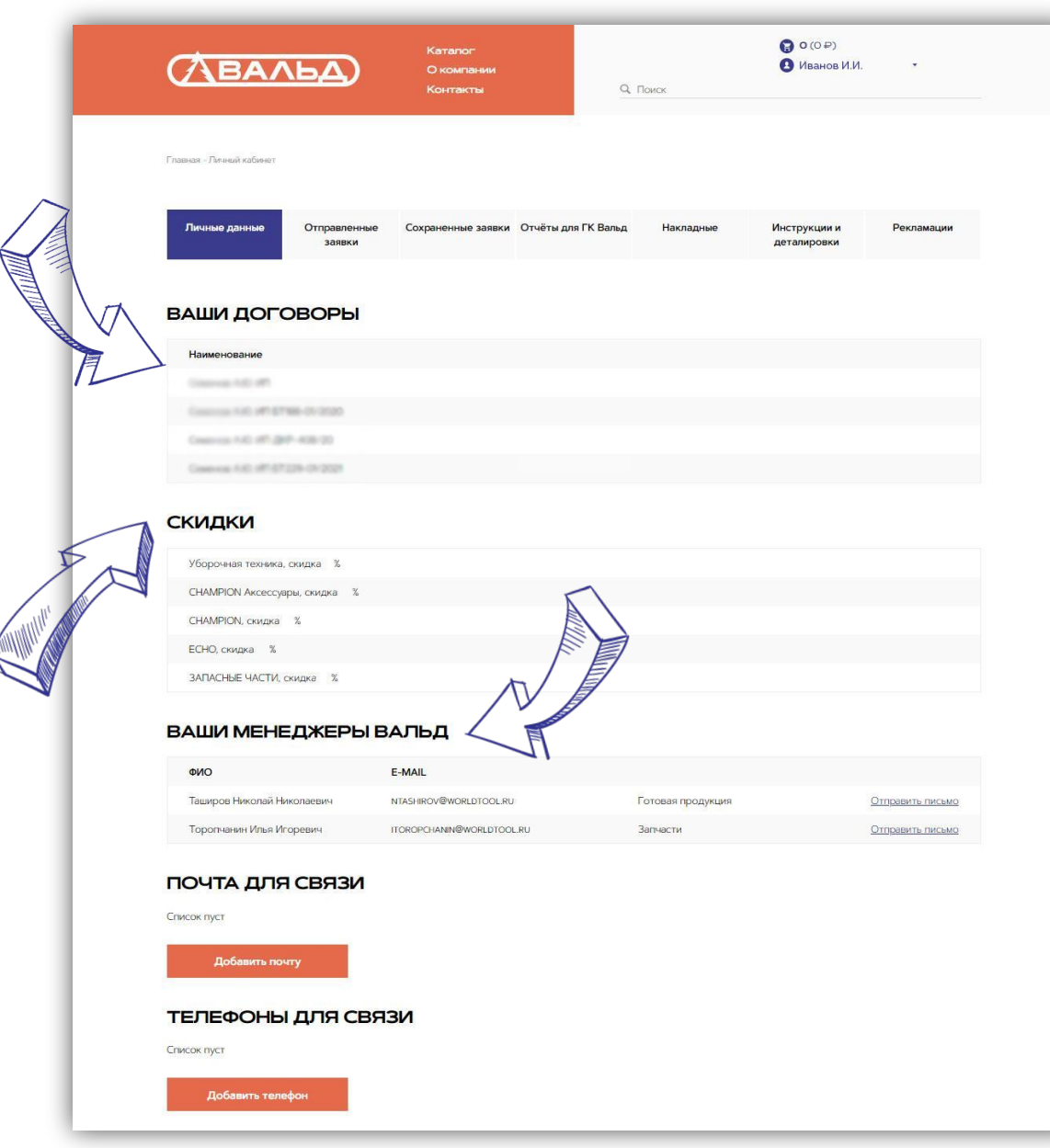

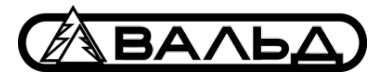

**u**

# **РАЗДЕЛЫ ЛИЧНОГО КАБИНЕТА. Личные данные**

1. Показываются договоры дилера.

2. Действующие скидки на продукцию.

3. Персональные менеджеры компании Вальд и их почта.

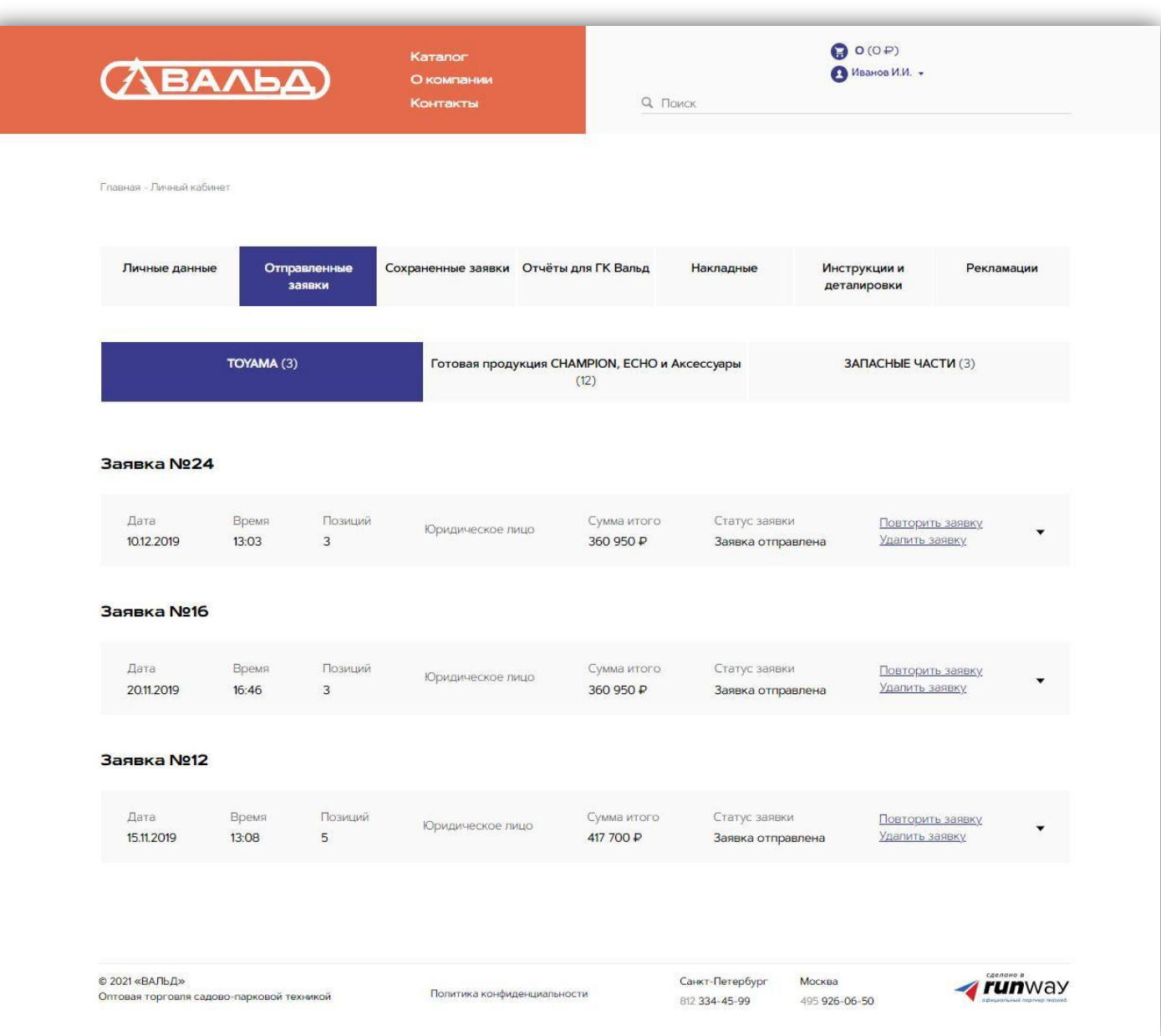

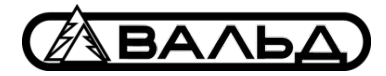

**u**

**РАЗДЕЛЫ ЛИЧНОГО КАБИНЕТА. Отправленные заявки** Показываются заявки, которые были отправлены в Вальд. Заявки возможно удалить или повторить.

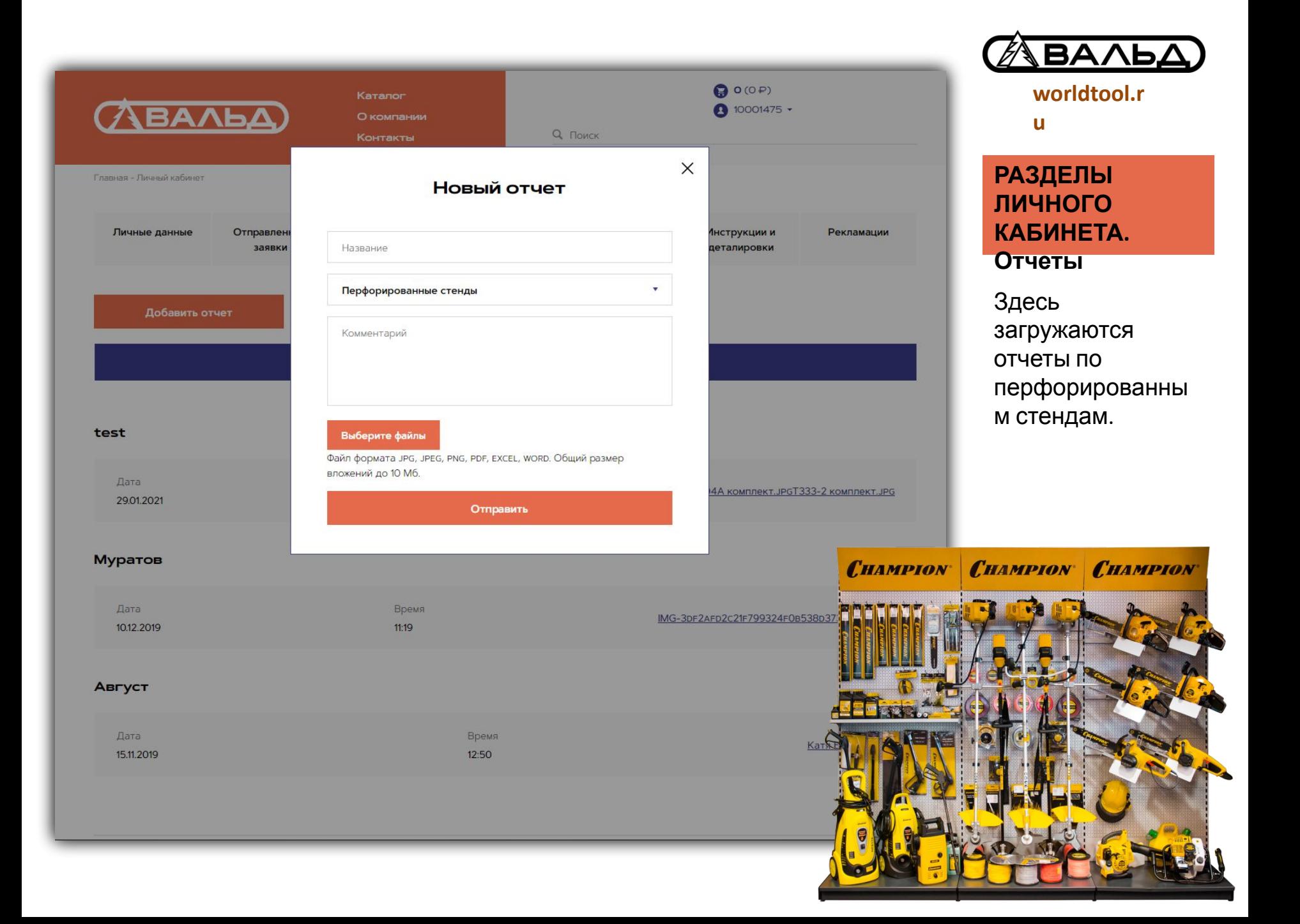

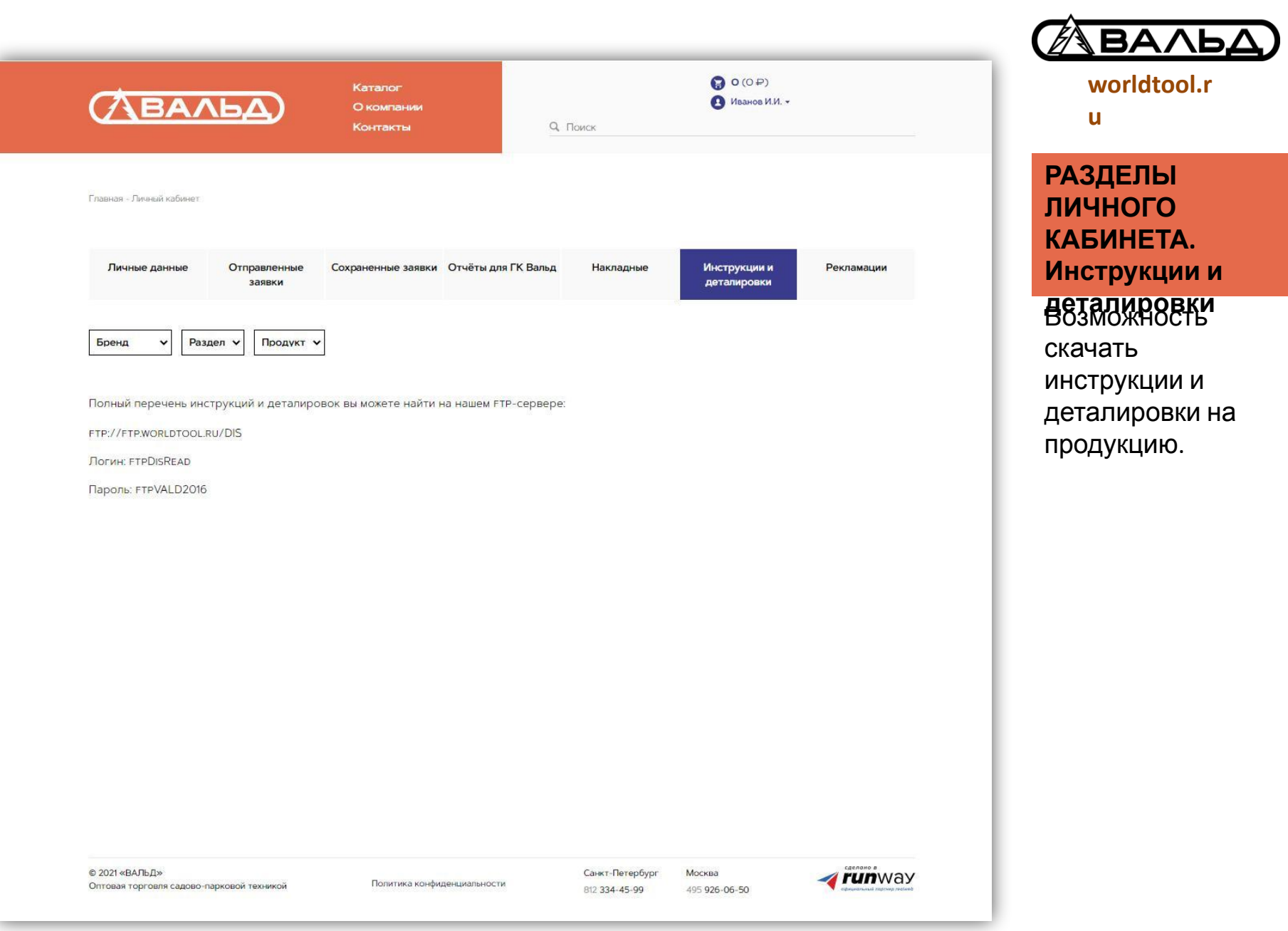

![](_page_9_Picture_25.jpeg)

![](_page_9_Picture_1.jpeg)

 $\mathbf{u}$ 

# **РАЗДЕЛЫ** ЛИЧНОГО КАБИНЕТА. Рекламации

Оформление и отправка рекламаций.

![](_page_10_Figure_0.jpeg)

![](_page_10_Picture_1.jpeg)

**КАТАЛОГ. Основные**

**разделы**

1. Выбор раздела каталога.

2. Выбор торговой марки.

3. Возможность загрузки заявки из файла excel.

4. Корзина и меню личного кабинета.

5. Поиск по каталогу.

![](_page_11_Picture_0.jpeg)

![](_page_11_Figure_1.jpeg)

#### **КАТАЛОГ**

1. Стоимость товара со скидкой и РРЦ. 2. Наличие товара на складе.

3. Рекомендуемая норма упаковки. 4. Сортировка товара.

Товар предпочтительно отгружать в упаковках/паллетах. Это ускоряет процесс отбора и приемки товара.

В упаковке 10 шт.

![](_page_12_Picture_0.jpeg)

![](_page_12_Figure_1.jpeg)

# **ПРЕВЬЮ**

**u**

1. Заявки группируются по видам: **КОРЗИНЫ**

- Champion / ECHO
- и Аксессуары;
- Toyama;
- Запасные части.

2. Вы видите общую стоимость и стоимость каждой отдельной заявки.

![](_page_13_Picture_0.jpeg)

![](_page_13_Picture_1.jpeg)

## **КОРЗИНА. Офоромление заявки**

1. Договор, на который будет осуществлена отгрузка.

2. Возможность оставить любой комментарий для менеджера компании Вальд.

![](_page_14_Picture_0.jpeg)

**∫BA∧P** 

**worldtool.r**

**u**

#### **ЗАГРУЗКА ЗАЯВКИ**

1. Если при загрузке заявки какие-то артикулы не были распознаны, то сайт предупреждает вас об этом и просит выбрать один из вариантов дальнейших действий.

![](_page_15_Picture_0.jpeg)

# **СПАСИБО ЗА ВНИМАНИЕ!**

Если у вас возникли вопросы или предложения по сайту, просим вас написать ваши комментарии на почту vald@worldtool.ru с темой письма «Сайт Вальд».